## Holiday & Vacation Time Entry

Navigate to the Time Entry Self Service window via the Employee Tasks & Inquiry > Enter / Approve Time Entry button. During this process you will use the "*Visual Assist*" which will appear as a  $\alpha$  once you click into the cell.

You can now enter Holiday and Vacation time *prior to* taking the vacation or holiday. In general, some points to be aware of:

- You can charge holiday time to a Job.
- You cannot charge vacation time to a Job.
- You cannot enter Sick time prior to the day you are sick.
- You cannot enter work time prior to the day worked.

## **Special Note:**

- You can enter vacation time far in advance of taking the time, **BUT** it is not recommended that you do this action. *IF you decide to change your decision on time off, and you forget to reverse your entry, you could end up losing that vacation time as the system will see that work day as a vacation day and you will be paid the same.* It is recommended that you enter this exception time just before taking it.
- These are general guidelines and each Business Unit could have existing policies that are different than stated above. Check with your Human Resources department Representative on any questions you may have.

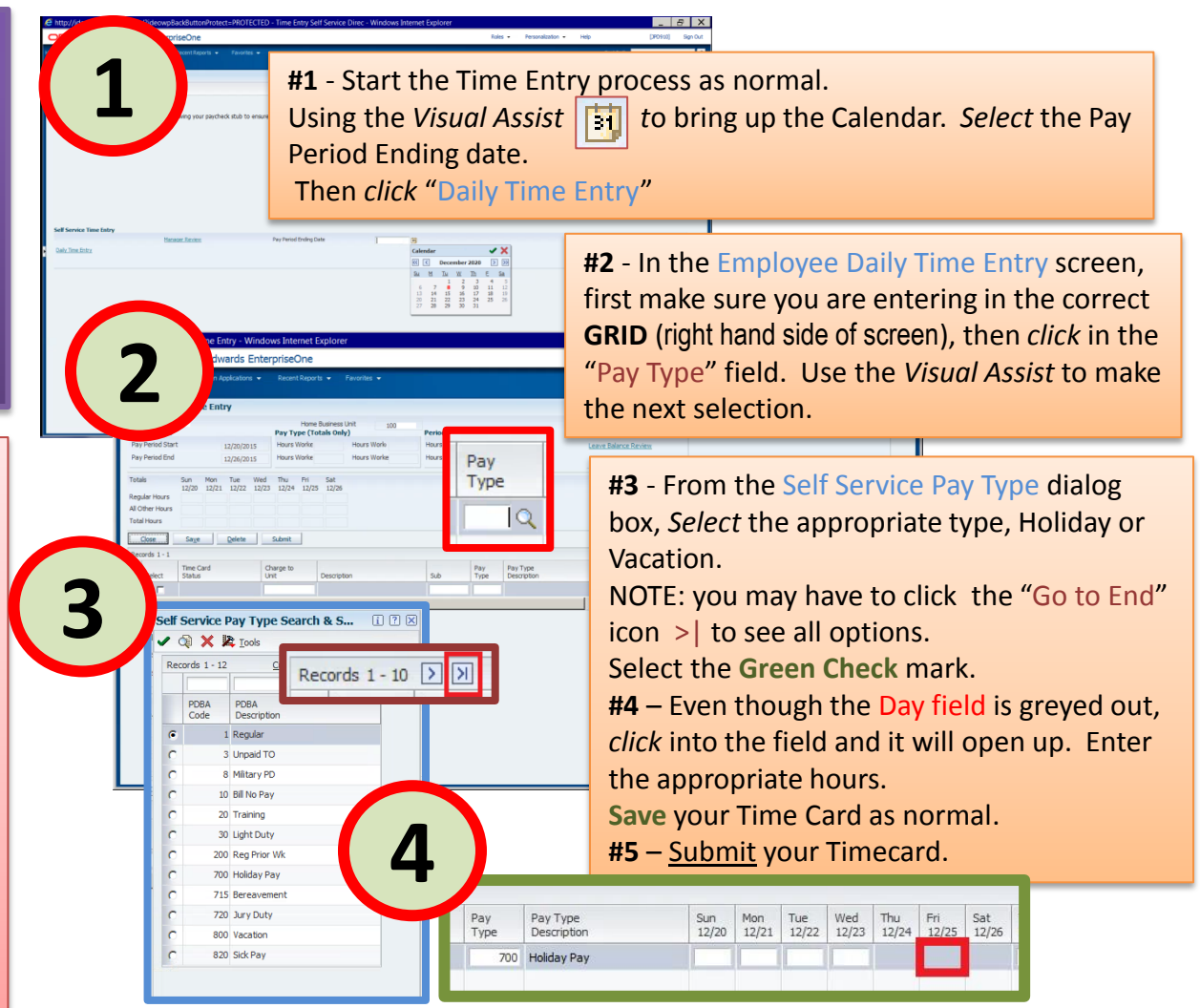